# VFSC9 ELEKTRONINIS GREIČIO REGULIATORIUS

Montavimo ir naudojimo instrukcijos

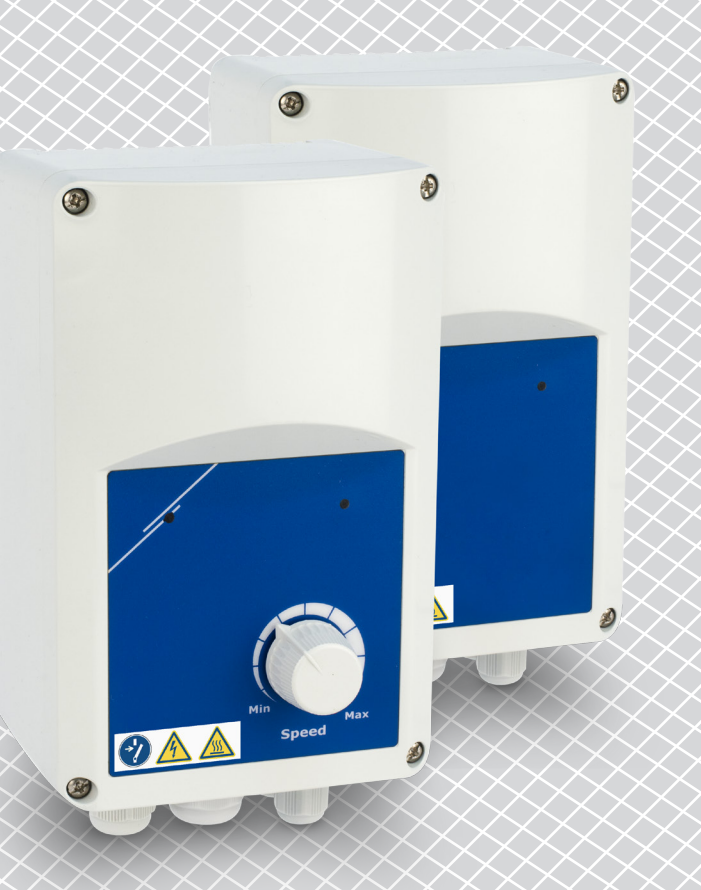

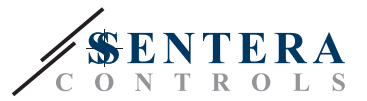

# **Turinys**

<span id="page-1-0"></span>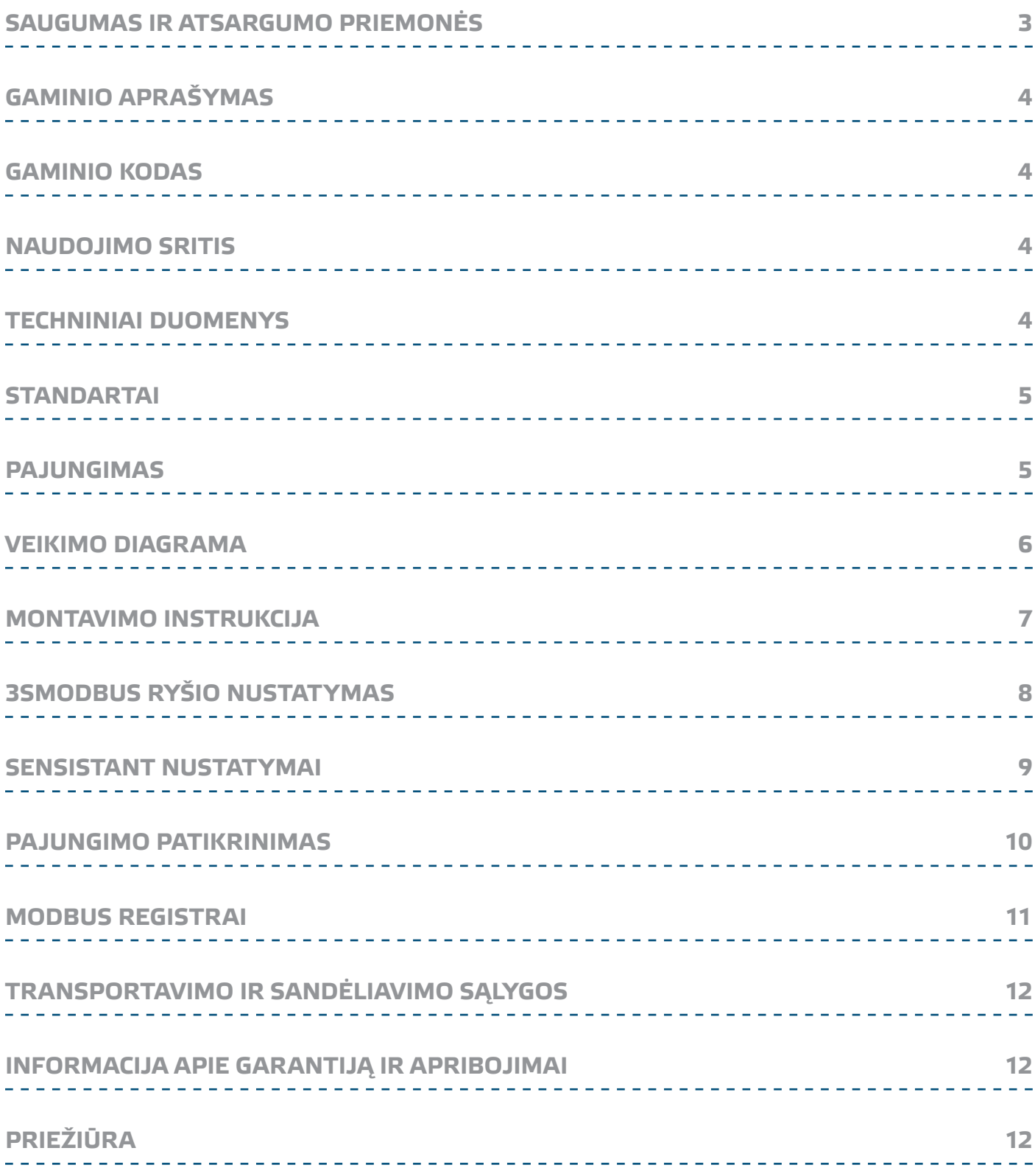

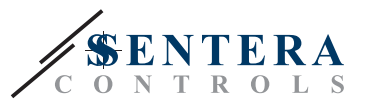

## <span id="page-2-0"></span>**SAUGUMAS IR ATSARGUMO PRIEMONĖS**

Prieš pradedant darbus su gaminiu, perskaitykite visą informaciją apie jį, aprašymą, montavimo instrukcijas ir laidų pajungimo schemą. Dėl asmeninio ir gaminio saugumo, bei optimalaus jo panaudojimo, prieš montuojant jį įsitikinkite, kad visiškai suprantate jo montavimą, naudojimą ir šio gaminio aptarnavimą.

Dėl saugos ir licencijavimo (CE) priežasčių, gaminio naudojimas ne pagal paskirtį ar bet koks gaminio modifikavimas neleidžiami.

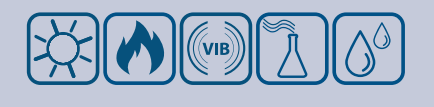

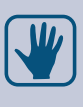

CE

Gaminys negali būti veikiamas ekstremalių sąlygų: ekstremalių temperatūrų, tiesioginių saulės spindulių ar vibracijos. Aukštos koncentracijos cheminiai garai su ilgalaikiu poveikiu, taip pat gali turėti įtakos gaminio veikimui. Įsitikinkite, kad darbinė aplinka būtų kiek įmanoma sausesnė, įsitikinkite kad nesusidarys kondensatas.

Visi įrenginiai turi atitikti saugos ir sveikatos teisės aktus ir nacionalinius elektrosaugos, elektros įrenginių įrengimo, reikalavimus. Elektrinis pajungimas ir aptarnavimas gali būti atliktas tik kvalifikuoto specialisto pagal, galiojančius tarptautinius ir nacionalinius elektrosaugos, elektros įrenginių įrengimo, reikalavimus.

Venkite kontakto su dalimis prijungtomis prie įtampos, su gaminiu visada elkitės atsargiai. Prieš prijungdami maitinimo kabelius, atlikdami techninę priežiūrą ar gaminio remontą atjunkite maitinimo šaltinį.

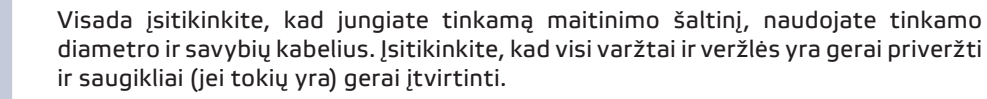

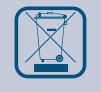

Turėtu būti atsižvelgiama į įrenginių, pakuočių perdirbimo, šalinimo vietos ir nacionalinės teisės aktus ir taisykles.

Tuo atveju, jeigu yra kokių nors klausimų į kuriuos nėra atsakymo, kreipkitės į techninio aptarnavimo skyrių arba pasikonsultuokite su specialistu.

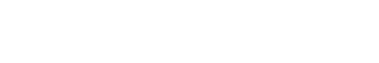

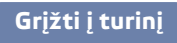

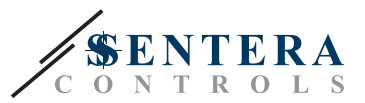

## <span id="page-3-0"></span>**GAMINIO APRAŠYMAS**

VFSC9 yra elektroniniai ventiliatorių greičio reguliatoriai vienfaziams indukciniams varikliams (110—240 VAC / 50—60 Hz). Jie turi pasirenkamą analoginį įėjimą ( 0—10 VDC / 0—20 mA / PWM) ir "Modbus RTU" ryšį. Palyginti su fazės kampo reguliavimu (simistoriniais ventiliatoriaus greičio reguliatoriais), VFSC9 serija generuoja išėjimo signalą beveik tobulą sinusoidinę formą, o EMC trikdžiai išlieka riboti, galios koeficientas viršija 95%.

## **GAMINIO KODAS**

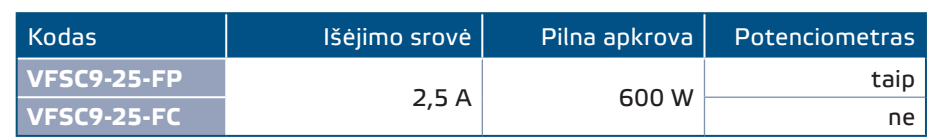

## **NAUDOJIMO SRITIS**

- Ventiliatoriaus greičio reguliavimas vėdinimo sistemose
- Naudojamas tik patalpose

### **TECHNINIAI DUOMENYS**

- Pasirenkamas analoginis įėjimas 0–10 VDC / 0–20 mA / PWM
- Modbus RTU (RS485) tinklas
- Programos nustatymas tinklo trumpikliu (NTB)
- Budėjimo režimo energijos suvartojimas: 1 W
- Du LED indikatoriai
- Potenciometro rankenėlė\*
- Reguliuojamas mažiausias ir didžiausias greitis
- Pasirenkami iėjimo režimai: Modbus, analoginis įėjimas / potenciometras \*
- Reguliuojamas OFF lygis: 1—4 VDC / 2—8 mA / 10—40 % PWM
- Pasyvus radiatorius
- Pasirenkamas pagreičio / lėtėjimo laikas
- Skaitmeninis įėjimas komandai paleisti / sustabdyti
- Korpusas: sustiprinta ABS UL94-V0 (IP, pilka (RAL 7035))
- Maitinimo įtampa: 110—240 VAC / 50—60 Hz (vienfazė)
- Galios koeficientas viršija 95%
- Išėjimo srovė 2,5 A
- Maks. apkrova: 600 W
- Keičiami nustatymai per "Modbus" registrus:
	- ► Minimalus greitis: 20—65%
	- ► Maksimalus greitis: 70—90%
	- ► Įėjimo valdymas: Modbus, analoginis įėjimas / potenciometras \*
	- ► Išjungimo lygis, 1—4 VDC / 2—8 mA / 10—40 % PWM
- ► Pagreičio / lėtėjimo greitis 1—10 %/s
- Saugiklis, variklio termo kontaktas (TK)
- Apsaugos standartai: IP54 (atitinka EN 60529)
- Darbinės aplinkos sąlygos:
	- ► temperatūra: -10—40 °C
	- ► santykinė drėgmė: < 85 % rH (ne kondensatas)
- Sandėliavimo temperatūra: -20—50 °C

\* Potenciometro rankenėlė yra tik FP versijoje

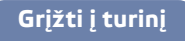

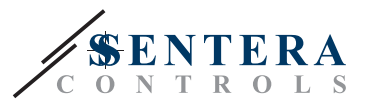

## <span id="page-4-0"></span>**STANDARTAI**

- $\epsilon$ ■ Žemos įtampos direktyva 2014/35/EC
- EMC Direktyva 2014/30/EC: EN 61000-6-2: 2005 / AC: 2005; EN 61000-6-3: 2007 / A1: 2011 / AC: 2012; EN 61000-6-3: 2014

## <span id="page-4-1"></span>**PAJUNGIMAS**

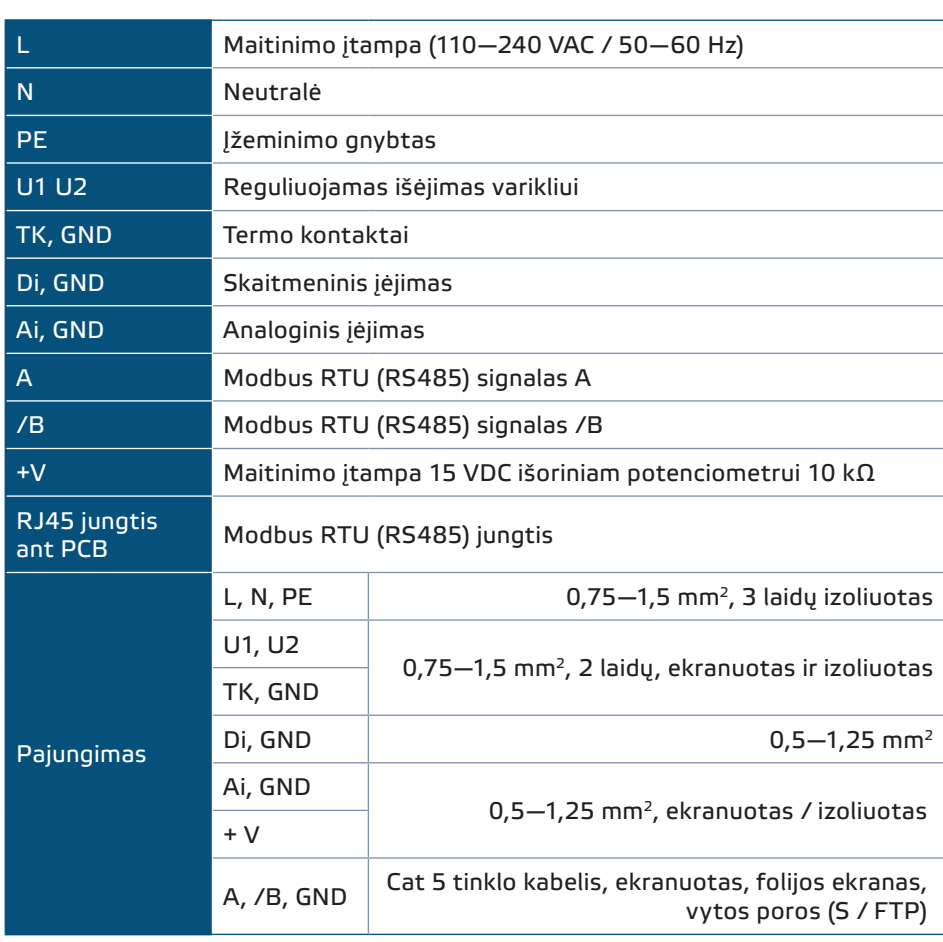

**[Grįžti į turinį](#page-1-0)**

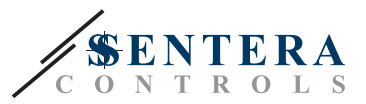

## <span id="page-5-0"></span>**VEIKIMO DIAGRAMA**

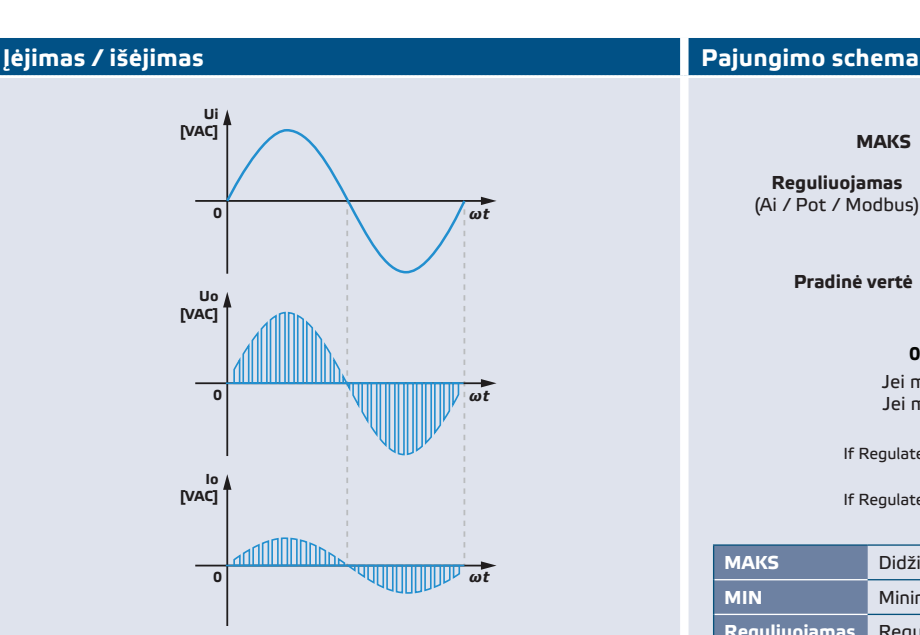

*Kai paleidžiamas variklis jis proporciškai greitėja / lėtėja nuo paleidimo greičio iki nustatytosios vertės. Pradinė vertė gali būti lygi 45% PWM darbo ciklo arba lygi minimaliam PWM darbo ciklui, priklausomai nuo minimalios PWM darbo ciklo vertės.*

#### **Analoginis įėjimas (Ai) su OFF lygiu Analoginis įėjimas (Ai)**

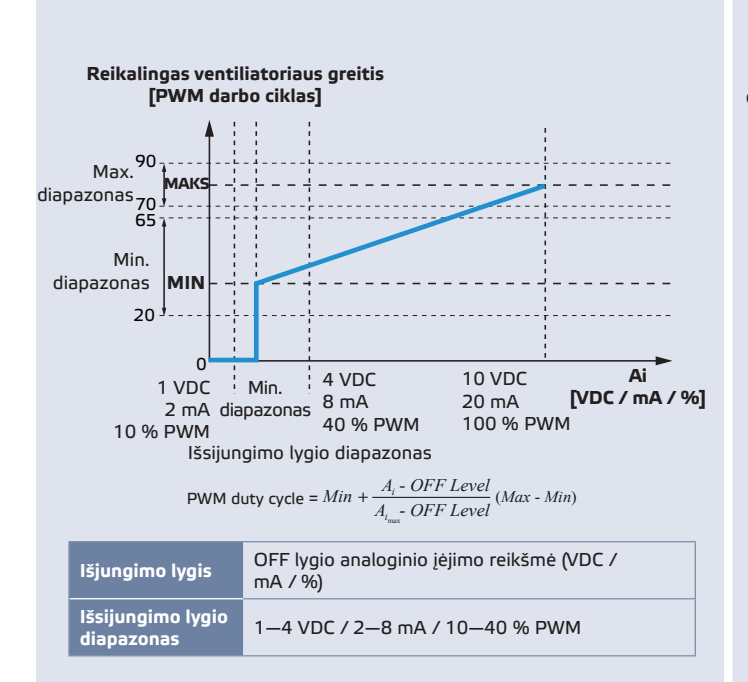

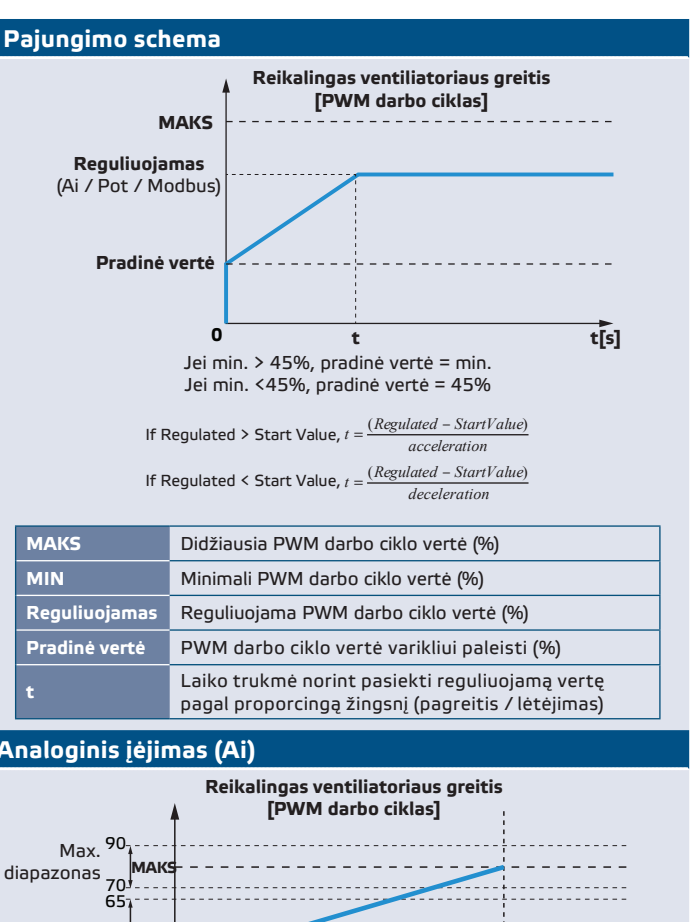

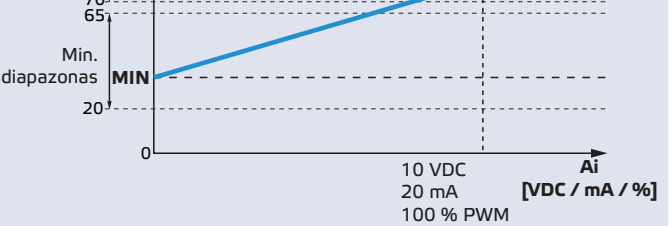

$$
PWM \text{ duty cycle} = Min + \frac{A_i}{A_{i_{\text{max}}}} (Max - Min)
$$

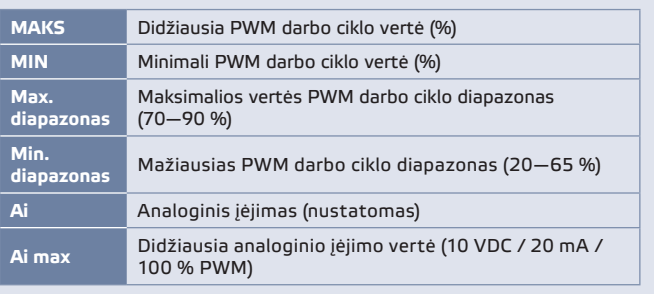

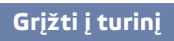

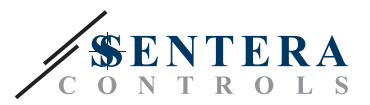

#### <span id="page-6-0"></span>**Analoginis įėjimas (Ai) - pagreitis / lėtėjimas**

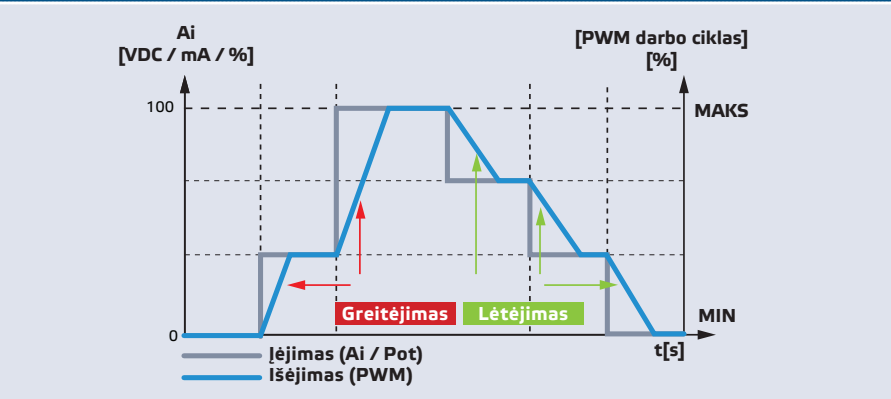

### **MONTAVIMO INSTRUKCIJA**

Prieš pradėdami montuoti VFSC9 reguliatorių atidžiai perskaitykite **"Saugumo ir atsargumo" instrukcijas. Montavimui pasirinkite lygų paviršių (sieną, plokštę).**

**Viską atlikite paeiliui:**

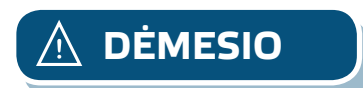

**DĖMESIO** *Prieš montuodami reguliatorių, išjunkite pagrindinį maitinimo šaltinį!*

- **1.** Atsukite priekinį dangtį ir atidarykite korpusą. Turėkite omenyje, kad yra du ladai einantys iš plokštės ir prijungti prie potenciometro.
- **2.** Atsukite gnybtų varžtus.
- **3.** Prakiškite laidus per sandariklius ir pajunkite prie gnybtų, pateiktų skyriuje ''[Elektros instaliacija ir jungtys"](#page-4-1). **Fig. 1** Pajungimo schema ir šios instrukcijos:
	- **3.1** Pajunkite variklį / ventiliatorių.
	- **3.2** Pajunkite variklio šiluminės apsaugos gnybtus prie TK gnybtų jei jų nėra ant gnybtų uždėkite trumpiklį. Nepalikite gnybtų neužtrumpintų!
	- **3.3** Pajunkite jėgos ir įžeminimo kabelius.
	- **3.4** Prie skaitmeninio įėjimo pajunkite laidus, jei nenaudojate šio įėjimo uždėkite trumpiklį.

#### **Fig. 1 Pajungimo shema**

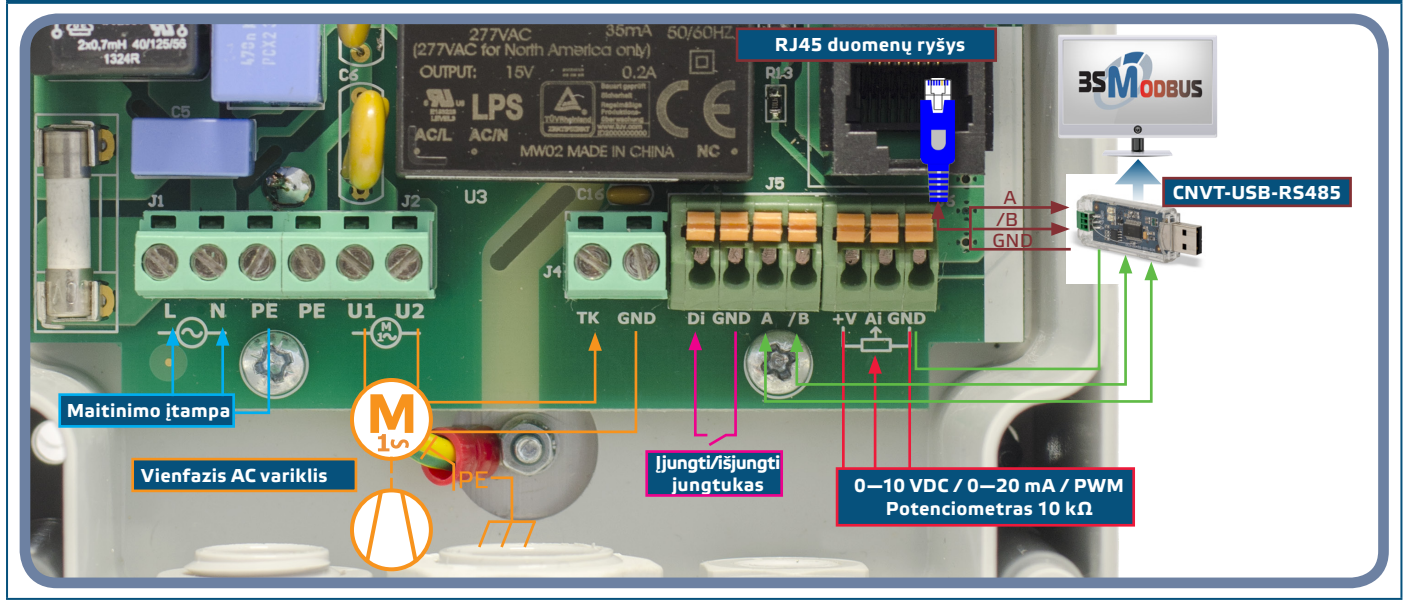

MIW-VFSC9-LT-000 - 23 / 03 / 2018 www.sentera.eu 7 - 12

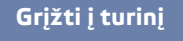

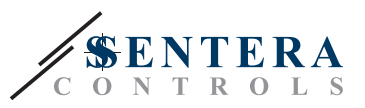

<span id="page-7-0"></span>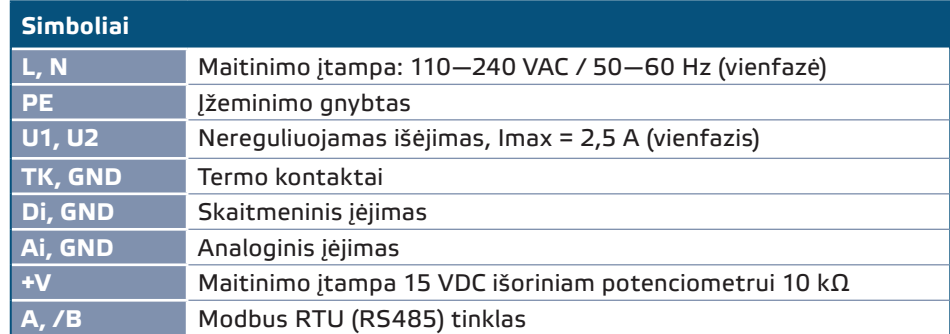

- **4.** Užveržkite sandariklius.
- **5.** Pritvirtinkite įrenginį prie sienos ar panelės su pateiktais montavimo kaiščiais ir varžtais. Atkreipkite dėmesį į montavimo padėtį ir išmatavimus. (Žr. **Fig. 2**  *Montavimo išmatavimai* ir **Fig. 3** *Montavimo padėtis.) Atsukite priekinį dangtį ir atidarykite korpusą.*

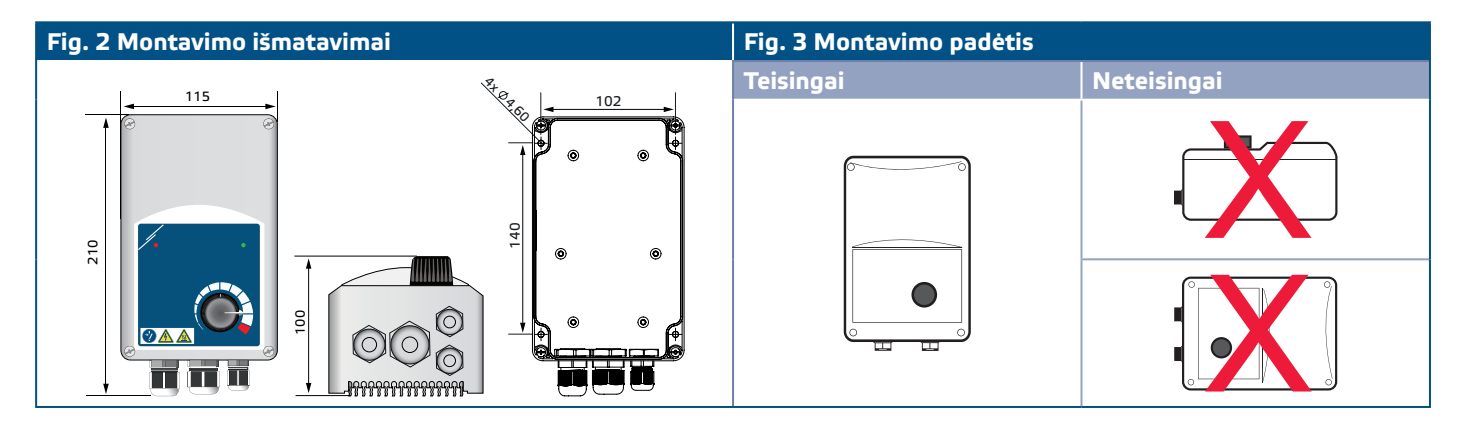

- **6.** Įjunkite maitinimo šaltinį.
- **7.** Jei reikia, nustatyti "Modbus" registrus (žr.*"Modbus" registro nustatymai* žemiau).

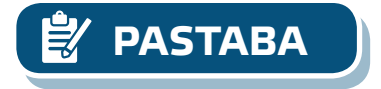

**PASTABA** *Valdiklis turi 4 kabelių sandariklius: M16, M20 ir du M12 (metrinis dydis). Įsitikinkite, kad naudojate tinkamus kabelių dydžius, kad jie atitiktų numatytus kabelio sandariklius.*

## **3SMODBUS RYŠIO NUSTATYMAS**

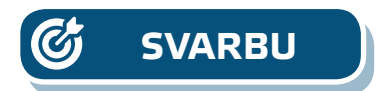

VFSC9-25 paruoštas naudoti. Jei reikalingi, išplėstiniai nustatymai jie gali būti pakeisti iš kompiuterio per "Modbus" ryšį naudojant *3SModbus* programinę įrangą.

**SVARBU** ■ *Įrenginio VFSC9-25 ID numeris yra 1 (numatytasis).* ■ *VFSC9-25 turi informacijos perdavimo greitį 19200, paritetą (numatytasis).*

**Norėdami prijungti "VFSC9-25" prie "3SModbus" programinės įrangos kompiuteryje, atlikite šiuos veiksmus:** 

- **1.** Paruoškite "Modbus" (RS485) kabelį \*. Jums reikės 3 laidų kabelio, kuriuo keitiklis prijungiamas prie VFSC9-25: A gnybto, B gnybto ir žemės gnybto.
- **2.** Išjunkite VFSC9-25 ir prijunkite "Modbus" laidus prie VFSC9-25. Yra du būdai prijungti laidus prie VFSC9-25:
	- **2.1** Prijunkite prie gnybtų A / B (žr. **Fig 4)**;
	- **2.2** Pajunkite RJ45 jungtį į lizdą (žr. **Fig 5**);
- \* Modbus (RS485) kabeliai, skirti prijungti VFSC9-25 prie kompiuterio, nėra įtraukti į komplektą. Šiam ryšiui rekomenduojama naudoti ekranuotą vytos poros kabelį (S / FTP).

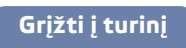

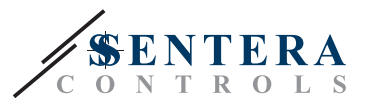

<span id="page-8-0"></span>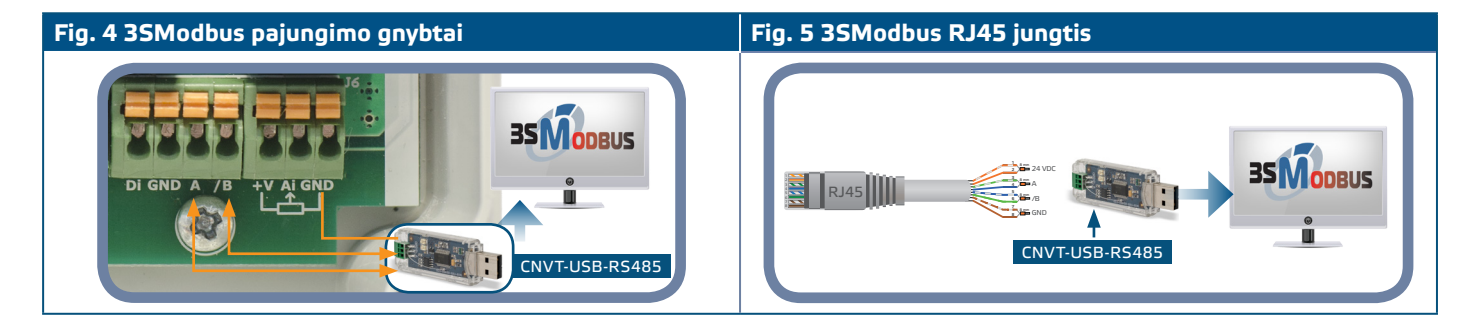

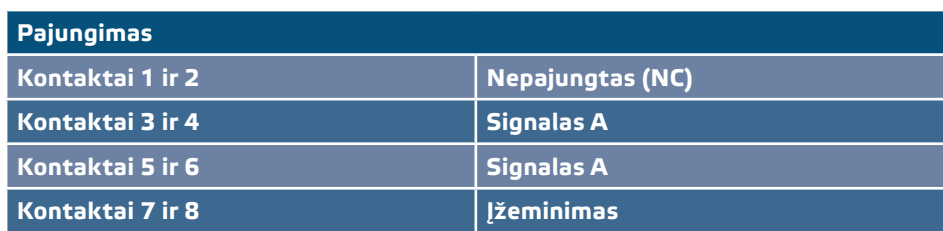

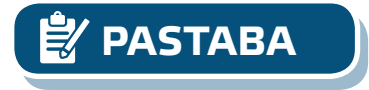

**PASTABA** *Įsitikinkite, kad "Modbus" kabeliai užsiveržia kabelių sandarikliais. Jei kabeliai turi RJ45 jungtį, rekomenduojama pirmiausia įjungti RJ45 jungtį į "RJ45" lizdą, tada prakiškite laidus per kabelio sandariklį prieš prijungdami "Modbus" (RS485) keitiklį.*

**3.** Įjunkite "Modbus" (RS485) keitiklį (CNVT-USB-RS485) į kompiuterio USB lizdą.

## **SENSISTANT NUSTATYMAI**

VFSC9-25 paruoštas naudoti. Jei reikia, išplėstiniai nustatymai gali būti pakeisti per SENSISTANT pultelį. Žemiau pateikta informacija nurodo, kaip sujungti VFSC9-25 su "SENSISTANT".

- **SVARBU** *Įrenginio VFSC9-25 ID numeris yra 1 (numatytasis).*
	- *VFSC9-25 turi informacijos perdavimo greitį 19200, paritetą (numatytasis).*

**Norėdami prijungti VFSC9-25 prie "SENSISTANT" Modbus nustatymų, atlikite šiuos veiksmus:**

- **1.** Atjunkite maitinimo šaltinį nuo VFSC9-25 ir PDM bloko. Prijunkite VFSC9-25 prie PDM įrenginio naudodami standartinį tinklo kabelį su RJ45 jungtimi abiejuose galuose.
- **2.** Prijunkite SENSISTANT prie PDM naudodami standartinį tinklo kabelį su RJ45 jungtimi abiejuose galuose.

#### **Tinklo gnybtai**

Tinklo rezistorius (NBT) turėtų būti įjungtas tik tuo atveju, jei įrenginys yra pirmas arba paskutinis įrenginys linijoje (žr. **Fig. 6** *NBT pavyzdys*). NBT yra įjungiamas nustatant saugojimo registrą 40020.

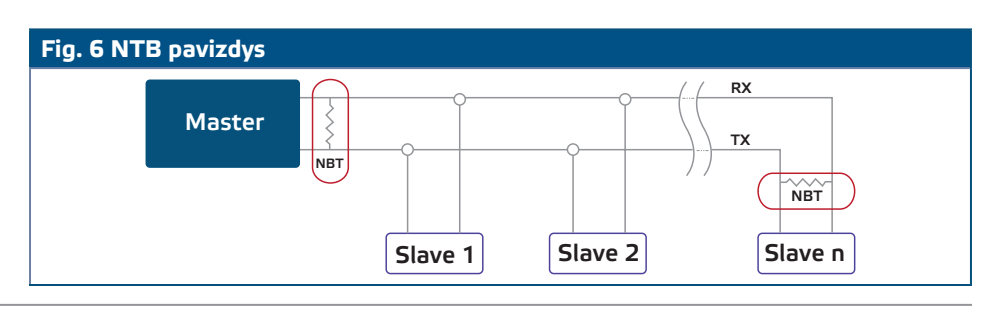

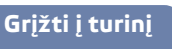

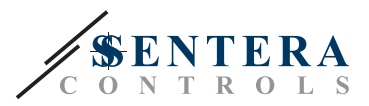

#### **Šviesos indikacija**

- **1.** Žalia lemputė dangtelyje (žr. **Fig. 7** *"LED veikimo indikacijos"*) rodo, kad maitinimas yra įjungtas ir nurodo veikimo režimą priklausomai nuo to, ar lemputė mirksi ar šviečia:
	- **1.1** Mirksi žalia: budėjimo režimas
	- **1.2** Šviečia žalia: įjungtas, veikimo režimas (variklis veikia).
- **2.** Raudonas diodas ant dangtelio rodo, kad yra suveikęs termo kontaktas.
- **3.** Žali šviesos diodai ant pagrindinės plokštės ir valdiklio plokštės rodo, kad maitinimo įtampa yra 3,3 VDC.
- **4.** Mirksintys raudoni diodai ant RS485V plokštės rodo, kad valdiklis per "Modbus" perduoda (Tx) ir priima (Rx) informaciją (**Fig. 8** *Ryšio LED indikatorius*).

<span id="page-9-0"></span>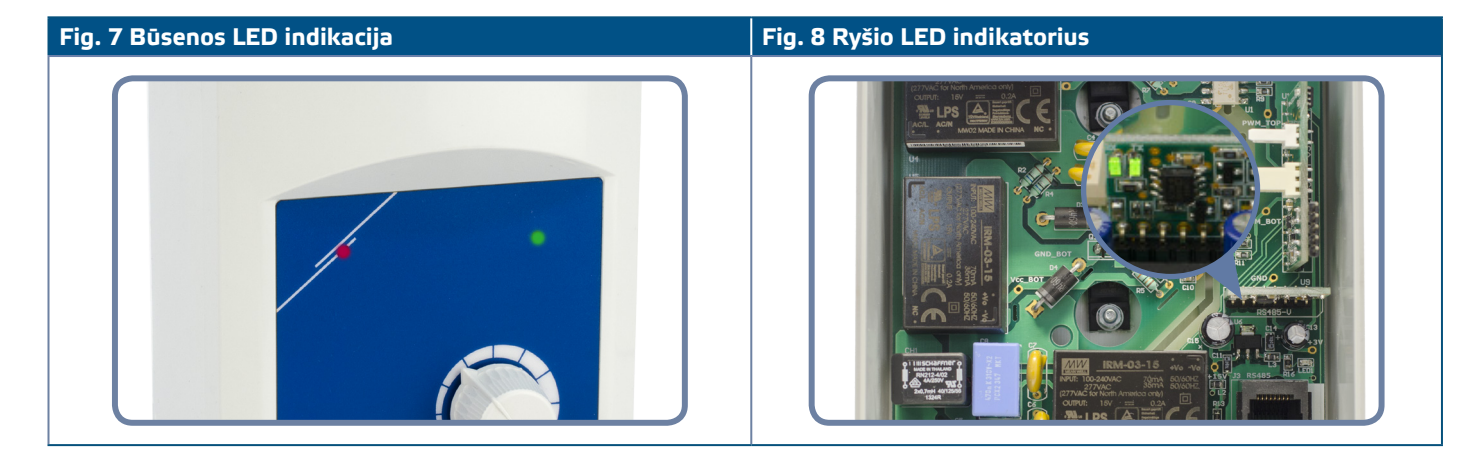

### **PAJUNGIMO PATIKRINIMAS**

Išjunkite nuotolinio valdymo įėjimą (Di) ir įjunkite maitinimo šaltinį. Žalia lemputė turi mirksėti, raudonas šviesos diodas turi būti išjungtas, o variklis neturi veikti. Jei raudona lemputė yra įjungta, maitinimo šaltinį reikia paleisti iš naujo. Prieš iš naujo paleidžiant maitinimą, patikrinkite variklio šiluminius kontaktus.

#### **FC versijai**

- **1.** Į analoginį įėjimą paduokite "10 VDC" valdymo signalą. Įjunkite nuotolinio valdymo pulto įėjimą (Di). Žalia lemputė turi būti įjungta ir variklis turi pradėti suktis maksimaliu greičiu.
- **2.** Į analoginį įėjimą paduokite "0 VDC" valdymo signalą. Žalia lemputė turi būti įjungta ir variklis turi pradėti suktis mažiausiu greičiu.
- **3.** Išjunkite nuotolinio valdymo pulto išėjimą (Di). Variklis turi sustoti.

#### **FP versijai**

- **1.** Pasukite potenciometro renkenėlę į "MAX" padėtį. Įjunkite nuotolinio valdymo pulto signalą (Di). Žalia lemputė turi būti įjungta ir variklis turi pradėti suktis maksimaliu greičiu.
- **2.** Pasukite potenciometro rankenėlę į "MIN" padėtį.
- **3.** Žalia lemputė turi būti įjungta ir variklis turi veikti minimaliu greičiu.
- **4.** Išjunkite nuotolinio valdymo įėjimo signalą (Di). Variklis turi sustoti.

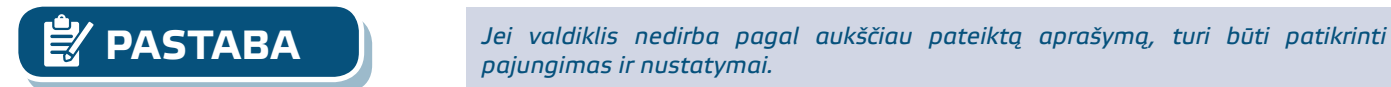

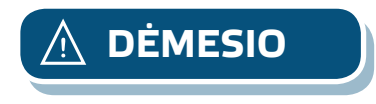

**DĖMESIO** *Karštas paviršius! Gaminio paviršius gali įkaisti ir prisilietus nudeginti. Venkite* 

MIW-VFSC9-LT-000 - 23 / 03 / 2018 www.sentera.eu 10 - 12

*prisilietimų, kai gaminys įjungtas!* 

*pajungimas ir nustatymai.*

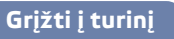

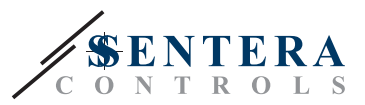

## <span id="page-10-0"></span>**MODBUS REGISTRAI**

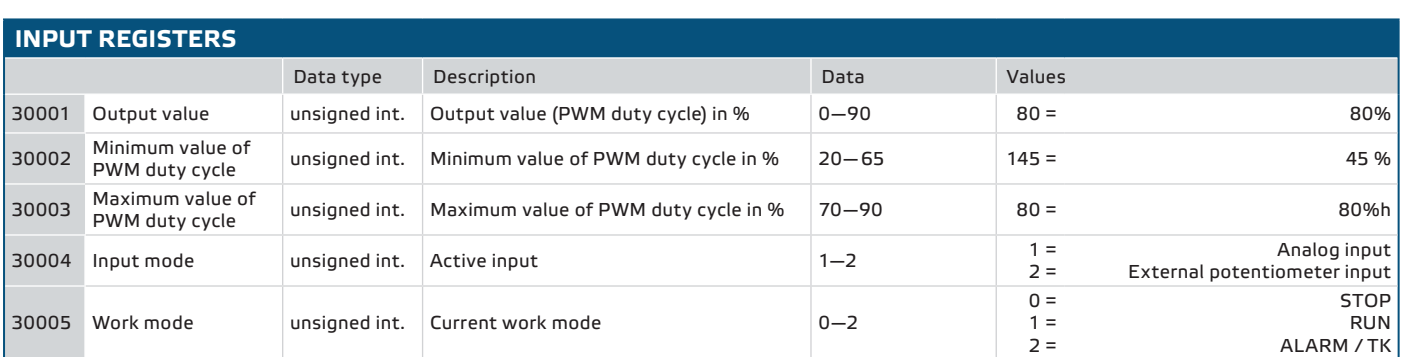

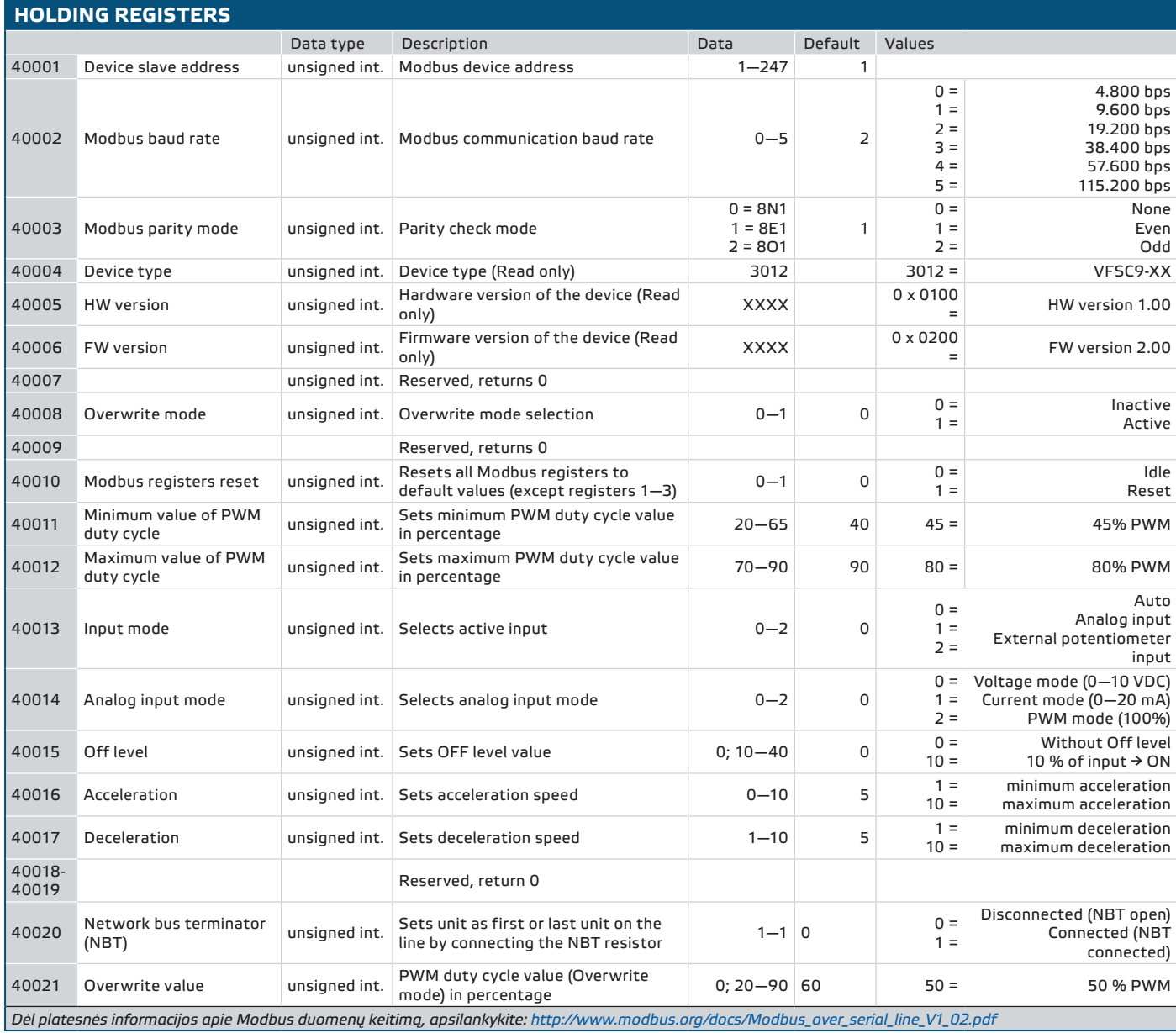

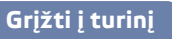

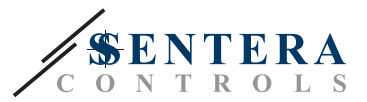

## <span id="page-11-0"></span>**TRANSPORTAVIMO IR SANDĖLIAVIMO SĄLYGOS**

Venkite smūgių ir ekstremalių sąlygų. Sandeliuokite originaliose pakuotėse prie -20—50˚C temperatūros.

## **INFORMACIJA APIE GARANTIJĄ IR APRIBOJIMAI**

Dveji metai nuo pristatymo datos gamykliniam defektui. Visi pakeitimai arba modifikacijos atleidžia gamintoją nuo bet kokios atsakomybės. Gamintojas neatsako už spausdinimo klaidas ir neatitikimus šiame dokumente, nes gamintojas pasilieka teisę į gaminio modifikavimą ir tobulinimą bet kuriuo laiku po šio dokumento išleidimo. Garantija negalioja, gedimams atsiradus saugos nurodymų nesilaikymo, atveju! Mes neprisiimame atsakomybės už galimą žalą.

## **PRIEŽIŪRA**

Normaliomis sąlygomis šie gaminiai nereikalauja priežiūros. Suteptą gaminį valyti sausu arba drėgnu skudurėliu. Labai suteptą gaminį, valykite naudojant neagresyvius produktus. Atsižvelgiant į šias aplinkybes prieš valant, gaminys turi būti atjungtas nuo maitinimo. Atkreipkite dėmesį, kad į gaminį nepatektų drėgmė. Pajunkite prie jo maitinimą tik tada kai jis bus visiškai sausas.

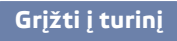